<span id="page-0-0"></span>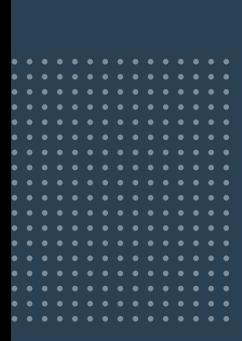

# **MIT DER eREZEPT-CHECKLISTE**  READY FÜR DEN START!

**1**

 **Bevor Sie Ihre Apotheke eRezept-ready machen können, halten Sie folgende Informationen bereit:**

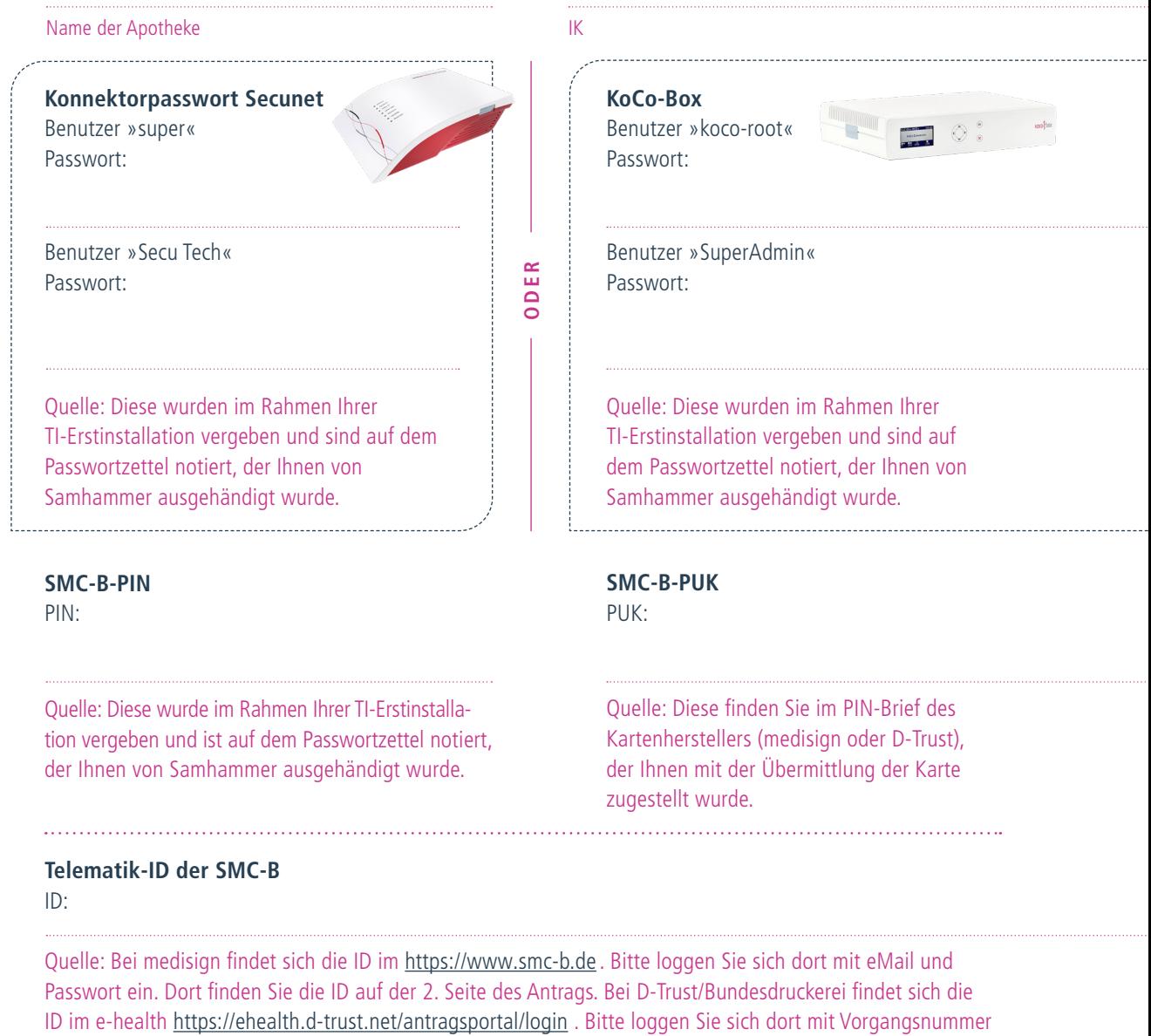

und Passwort ein, dort finden Sie die ID auf der 2. Seite des Antrags.

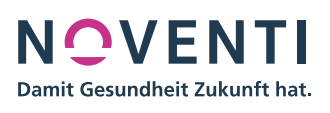

<span id="page-1-0"></span>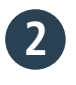

**Telematikinfrastruktur: Können Sie bereits Impfzertifikate ausstellen?**

Dann können Sie jetzt Ihre Apotheke eRezept-ready machen. Wenn Sie diese Frage mit »Nein« beantworten müssen, dann melden Sie sich bitte über unser Kontaktformular **» <https://www.noventi.de/kontakt-erezept/>**

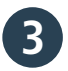

**4**

### **Einrichtung eRezept-Funktionalität**

**Einrichtung des TI Managementtools lungo**

eRezept-Funktionalitäten wie in **Punkt 3** beschrieben.

**DIENSTLEISTER**

Für das Arbeiten mit dem eRezept ist es erforderlich, dass einige Daten Ihrer Apotheke in Ihrem Apothekensystem hinterlegt sind. Pflegen Sie die **»**Organisationsdaten**«** und überprüfen Sie die Eintragungen in **»**Konfiguration sonstige Dienstleister**«** gemäß Anleitung. Thema: **PFLEGE ORGANISATIONSDATEN & KONFIGURATION SONSTIGE**

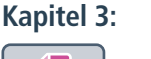

Die Voraussetzung für Iungo ist eine erfolgreich ausgeführte Einrichtung der **[Kapitel 4:](https://www.noventi.de/fileadmin/noventi/pdf/print/NOVENTI_eRezept_Tutorial_INFOPHARM.pdf)**

**lungo Registrierung:** Starten Sie das Programm **Service-Center**. Unter **»**Dienstprogramme **»**Konfiguration sonstige Dienstleister finden Sie den Reiter **Iungo Konnektorverwaltung** starten Sie mit auf der rechten Seiten mit dem Button **» Iungo einrichten**

**5**

# **Status Ihrer Karte – der SMC-B**

SMC-B steht für »Security Module Card«; die SMC-B wird auch Institutionskarte genannt. Nur mit der SMC-B kann sich Ihre Apotheke gegenüber den Diensten der TI authentifizieren und der Konnektor eine Online-Verbindung zur TI herstellen.

**Verfügen Sie bereits über eine SMC-B?** Ist Ihre SMC-B **freigeschaltet, aktiviert** und **verifiziert?**

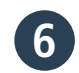

# **Status Ihres eHBA**

**Verfügen Sie bereits über einen eHBA?** Ist Ihr eHBA **freigeschaltet** und **aktiviert?**

**Rechenzentrum unterstützt wird.**

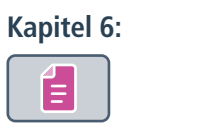

**[Kapitel 5:](https://www.noventi.de/fileadmin/noventi/pdf/print/NOVENTI_eRezept_Tutorial_INFOPHARM.pdf)**

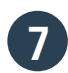

# **FIVERX-Schnittstelle**

Ist diese FIVERX-Datenschnittstelle aus Ihrer Warenwirtschaft zum Abrechnungsdienstleister aktiviert? Die Aktivierung ist zwingend notwendig, damit Sie eRezepte abrechnen können.

**Eine FIVERX Aktivierung ist nur möglich, wenn diese auch vom** 

**[Kapitel 7:](https://www.noventi.de/fileadmin/noventi/pdf/print/NOVENTI_eRezept_Tutorial_INFOPHARM.pdf)**

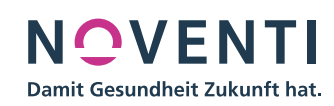

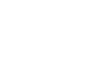

# **Zum finalen Check scannen Sie das Testrezept.**

<span id="page-2-0"></span>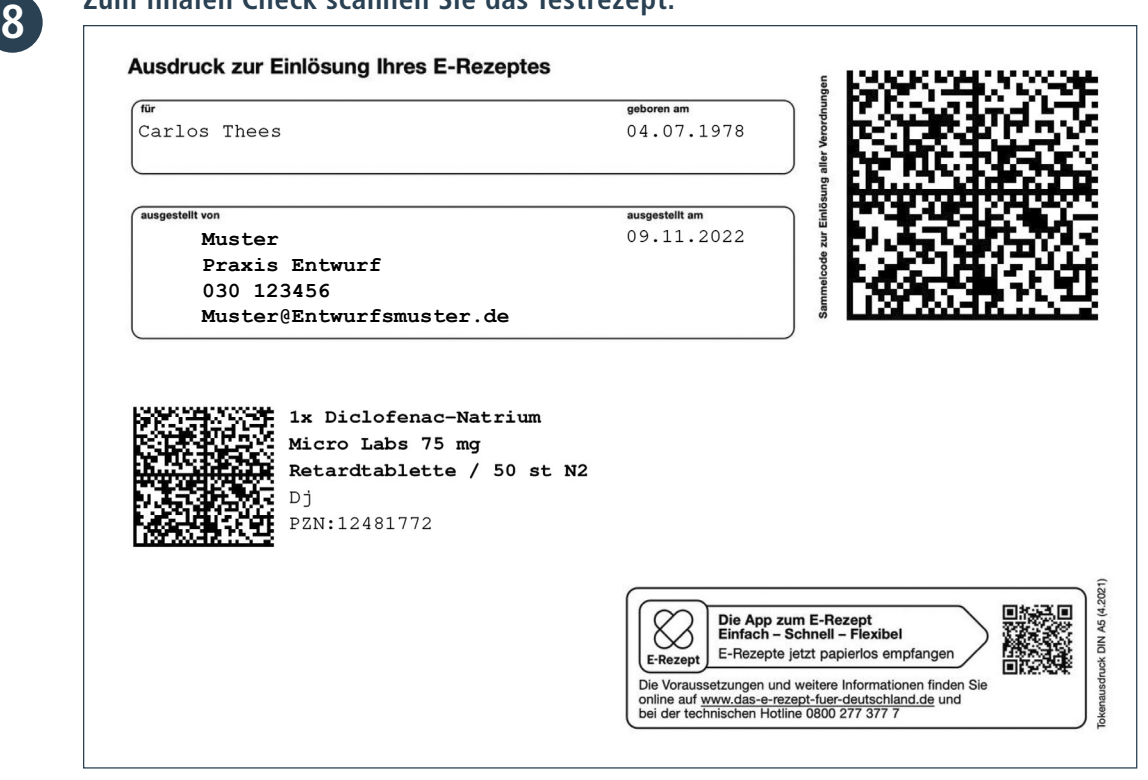

# **Wenn eine der folgenden Fehlermeldungen erscheint, haben Sie es geschafft: Sie sind eRezept-ready!**

### NES\_**200** NES\_**205** NES\_**206**

Mit der so oder ähnlich lautenden Fehlerbeschreibung:

- Es existiert kein eRezept mit dieser ID.
- Das eRezept wird aktuell in einer anderen Apotheke eingelöst.
- Das eRezept wurde bereits eingelöst.

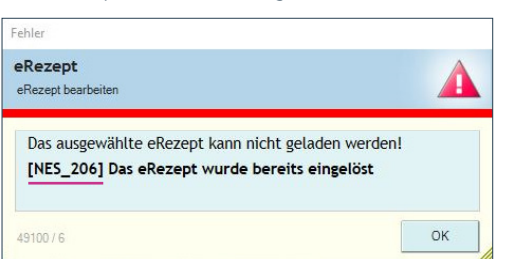

**Sollte der Test nicht erfolgreich verlaufen,**  füllen Sie bitte das Kontaktformular mit aussagekräftigen Fehlermeldungen aus. Wir werden Sie dann in den nächsten Tagen kontaktieren.

**[» https://www.noventi.de/](https://www.noventi.de/erezept/erezpt-formular/) [erezept/erezpt-formular/](https://www.noventi.de/erezept/erezpt-formular/)**

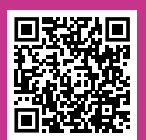

**EMPFEHLUNG DANACH**

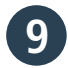

### **Mitarbeiter haben eRezept-Schulung besucht. 9 10**

Zur Aufzeichnung der INFOPHARM®- Schulungen klicken Sie hier:

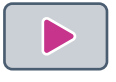

Oder unter www.awinta.de/akademie/ infopharm-auswahl-1/ infopharm-flex-learning/

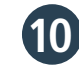

**Dann können Sie jetzt Ihre Apotheke mit folgender Anleitung eRezept-ready machen:** 

[https://www.noventi.de/fileadmin/](https://www.noventi.de/fileadmin/user_upload/downloads/P21138_NOVENTI-Anleitung-DAV-Webportal-v4-MM.pdf)[noventi/](https://www.noventi.de/fileadmin/noventi/pdf/erezept/P21138_NOVENTI-Anleitung-DAV-Webportal-v4-MM.pdf) pdf/erezept/P21138\_NOVENTI-Anleitung-DAV-Webportal-v4-MM.pdf

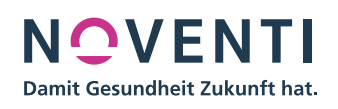